# IBM Long Range Signaling and Control

**IBM LoRaWAN in C (LMiC)**

Version 1.5 8 - May - 2015

# **LMiC Product Information**

LMiC is developed and marketed by the IBM Zurich Research Laboratory (IBM Research GmbH), 8803 Rüschlikon, Switzerland. For additional information please contact: *Irsc@zurich.ibm.com.* 

# **© 2014-2015 IBM Corporation**

Copyright International Business Machines Corporation, 2014-2015. All Rights Reserved.

The following are trademarks or registered trademarks of International Business Machines Corporation in the United States, or other countries, or both: IBM, the IBM Logo, Ready for IBM Technology.

Other company, product and service names may be trademarks or service marks of others.

All information contained in this document is subject to change without notice. The information contained in this document does not affect or change IBM product specifications or warranties. Nothing in this document shall operate as an express or implied license or indemnity under the intellectual property rights of IBM or third parties. All information contained in this document was obtained in specific environments, and is presented as an illustration. The results obtained in other operating environments may vary. THE INFORMATION CONTAINED IN THIS DOCUMENT IS PROVIDED ON AN "AS IS" BASIS. In no event will IBM be liable for damages arising directly or indirectly from any use of the information contained in this document.

# **Table of Contents**

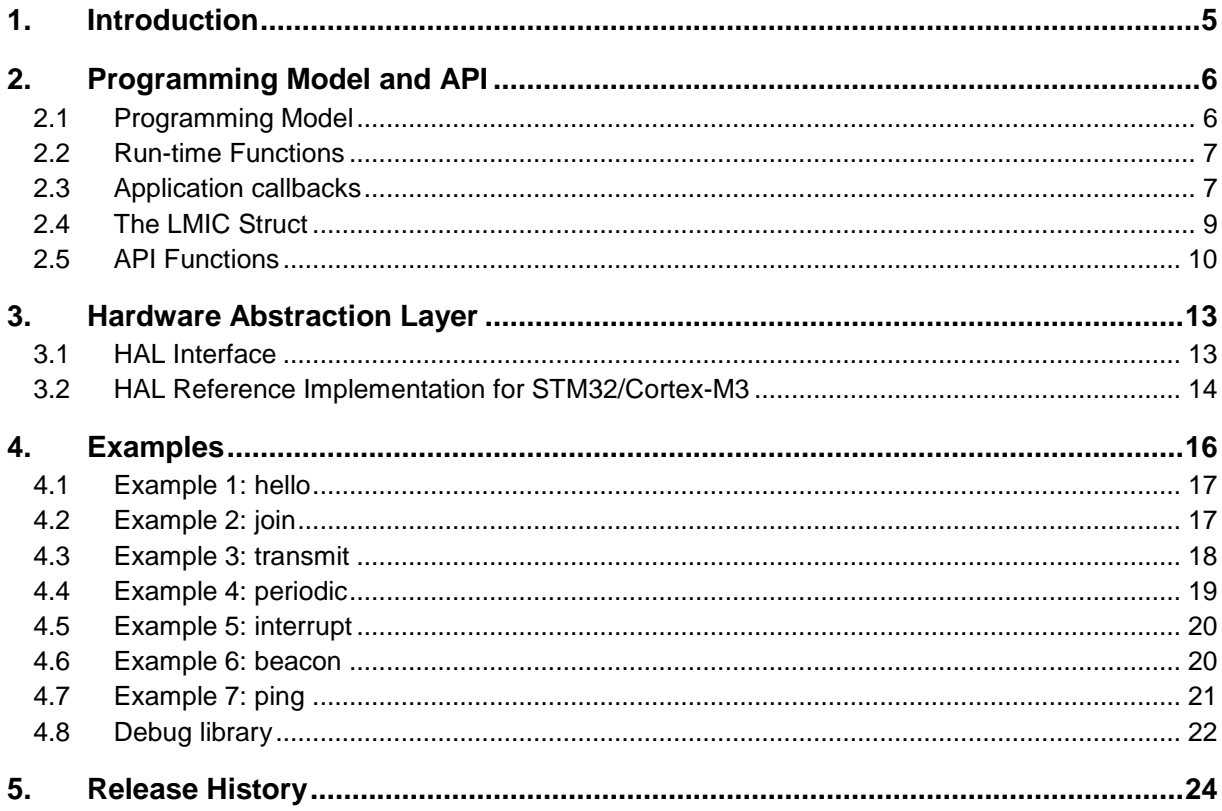

# <span id="page-4-0"></span>**1. Introduction**

The IBM LoRaWAN C-library (LMiC) is a portable implementation of the LoRa™ MAC specification for the C programming language. It supports both the EU-868 and the US-915 variants of the specification and it can handle class A and class B devices. The library takes care of all logical MAC states and timing constraints and drives the SEMTECH SX1272 radio. This way, applications are free to perform other tasks and the protocol compliance is guaranteed by the library. In order to ensure compliance with the specification and associated regulations, the state engine has been tested and verified using a logic simulation environment. The library has been carefully engineered to precisely satisfy the timing constraints of the MAC protocol and to even consider possible clock drifts in the timing computations. Applications can access and configure all functionality via a simple event-based programming model and do not have to deal with platform-specific details like interrupt handlers. By using a thin hardware abstraction layer (HAL), the library can be easily ported to new hardware platforms. For the STM32/Cortex-M3 platform, a reference implementation of the HAL is supplied and the overall code footprint of all components on this platform is less than 20K.

In addition to the provided LMiC library a real-world application also needs drivers for the sensors or other hardware it desires to control. These application drivers are outside the scope of this document and their code will not be provided by IBM.

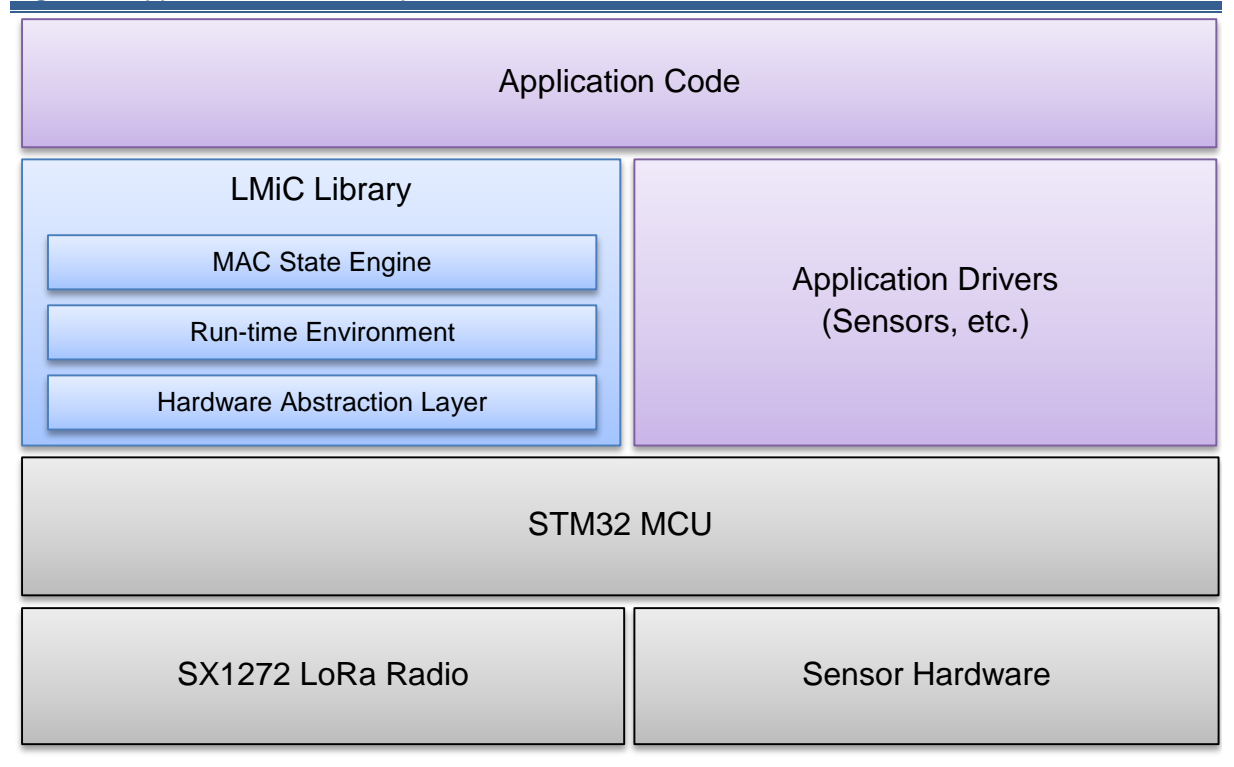

# *Figure 1. Application device components*

*High-level view of all application device components. On top of the STM32 MCU with the connected SX1272 radio and other sensor hardware runs the LMiC library and the application code.*

# <span id="page-5-0"></span>**2. Programming Model and API**

The LMiC library can be accessed via a set of API functions, run-time functions, callback functions, and a global LMIC data structure. The interface is defined in a single header file "lmic.h" which all applications should include.

#include "lmic.h"

To identify the version of the LMiC library two constants are defined in this header file.

#define LMIC\_VERSION\_MAJOR 1 #define LMIC\_VERSION\_MINOR 5

# <span id="page-5-1"></span>**2.1 Programming Model**

The LMiC library offers a simple event-based programming model where all protocol events are dispatched to the application's onEvent() callback function (see [2.3.4\)](#page-7-0). In order to free the application of details like timings or interrupts, the library has a built-in run-time environment to take care of timer queues and job management.

# **2.1.1 Application jobs**

In this model all application code is run in so-called jobs which are executed on the main thread by the run-time scheduler function os\_runloop() (see [2.2.4\)](#page-6-2). These application jobs are coded as normal C functions and can be managed using the run-time functions described in section [2.2.](#page-6-0) For the job management an additional per job control struct osjob\_t is required which identifies the job and stores context information. **Jobs must not be long-running** in order to ensure seamless operation**!** They should only update state and schedule actions, which will trigger new job or event callbacks.

# **2.1.2 Main event loop**

All an application has to do is to initialize the run-time environment using the  $\sigma s$  init() function and to run the job scheduler function os\_runloop(), which does not return. In order to bootstrap protocol actions and generate events, an initial job needs to be set up. Therefore, a startup job is scheduled using the os\_setCallback() function.

```
void main () {
     osjob_t initjob;
     // initialize run-time env
     os_init();
     // setup initial job
     os_setCallback(&initjob, initfunc);
     // execute scheduled jobs and events
     os_runloop();
     // (not reached)
}
```
The startup code shown in the initfunc() function below initializes the MAC and starts joining the network.

```
// initial job
static void initfunc (osjob_t* j) {
     // reset MAC state
    LMIC_reset();
     // start joining
    LMIC startJoining();
     // init done - onEvent() callback will be invoked...
}
```
The initfunc() function will return immediately, and the onEvent() callback function will be invoked by the scheduler later on for the events EV\_JOINING, EV\_JOINED or EV\_JOIN\_FAILED.

# <span id="page-6-0"></span>**2.2 Run-time Functions**

The run-time functions menitioned before are used to control the run-time environment. This includes initialization, scheduling and execution of the run-time jobs.

**2.2.1** void **os\_setCallback** (osjob\_t\* *job*, osjobcb\_t *cb*)

Prepare an immediately runnable job. This function can be called at any time, including from interrupt handler contexts (e.g. if a new sensor value has become available).

**2.2.2** void **os\_setTimedCallback** (osjob\_t\* *job*, ostime\_t time, osjobcb\_t *cb*)

Schedule a timed job to run at the given timestamp (absolute system time). This function can be called at any time, including from interrupt handler contexts.

#### **2.2.3** void **os\_clearCallback** (osjob\_t\* *job*)

Cancel a run-time job. A previously scheduled run-time job is removed from timer and run queues. The job is identified by the address of the job struct. The function has no effect if the specified job is not yet scheduled.

#### <span id="page-6-2"></span>**2.2.4** void **os\_runloop** ()

Execute run-time jobs from the timer and from the run queues. This function is the main action dispatcher. It does not return and must be run on the main thread.

#### **2.2.5** ostime\_t **os\_getTime** ()

<span id="page-6-1"></span>Query absolute system time (in ticks).

# **2.3 Application callbacks**

The LMiC library requires the application to implement a few callback functions. These functions will be called by the state engine to query application-specific information and to deliver state events to the application.

#### **2.3.1** void **os\_getDevEui** (u1\_t\* *buf*)

The implementation of this callback function has to provide the device EUI and copy it to the given buffer. The device EUI is 8 bytes in length and is stored in little-endian format, that is, least-significantbyte-first (LSBF).

#### **2.3.2** void **os\_getDevKey** (u1\_t\* *buf*)

The implementation of this callback function has to provide the device-specific cryptographic application key and copy it to the given buffer. The device-specific application key is a 128-bit AES key (16 bytes in length).

#### **2.3.3** void **os\_getArtEui** (u1\_t\* *buf*)

The implementation of this callback function has to provide the application EUI and copy it to the given buffer. The application EUI is 8 bytes in length and is stored in little-endian format, that is, leastsignificant-byte-first (LSBF).

#### <span id="page-7-0"></span>**2.3.4** void **onEvent** (ev\_t *ev*)

The implementation of this callback function may react on certain events and trigger new actions based on the event and the LMIC state. Typically, an implementation processes the events it is interested in and schedules further protocol actions using the LMIC API. The following events will be reported:

**EV\_JOINING**

The node has started joining the network.

- **EV\_JOINED** The node has successfully joined the network and is now ready for data exchanges.
- **EV\_JOIN\_FAILED** The node could not join the network (after retrying).
- **EV\_REJOIN\_FAILED**

The node did not join a new network but is still connected to the old network.

# **EV\_TXCOMPLETE**

The data prepared via LMIC\_setTxData() has been sent, and eventually downstream data has been received in return. If confirmation was requested, the acknowledgement has been received.

**EV\_RXCOMPLETE**

Downstream data has been received.

**EV\_SCAN\_TIMEOUT**

After a call to LMIC\_enableTracking() no beacon was received within the beacon interval. Tracking needs to be restarted.

#### **EV\_BEACON\_FOUND**

After a call to LMIC\_enableTracking() the first beacon has been received within the beacon interval.

**EV\_BEACON\_TRACKED**

The next beacon has been received at the expected time.

#### **EV\_BEACON\_MISSED**

No beacon was received at the expected time.

# **EV\_LOST\_TSYNC**

Beacon was missed repeatedly and time synchronization has been lost. Tracking or pinging needs to be restarted.

- **EV\_RESET** Session reset due to rollover of sequence counters. Network will be rejoined automatically to acquire new session.
- **EV\_LINK\_DEAD**

No confirmation has been received from the network server for an extended period of time. Transmissions are still possible but their reception is uncertain.

<span id="page-8-0"></span>Details for specific events can be obtained from the global LMIC structure decribed in the next section.

# **2.4 The LMIC Struct**

Instead of passing numerous parameters back and forth between API and callback functions, information about the protocol state can be accessed via a global LMIC structure as shown below. All fields besides the ones explicitly mentioned below are read-only and should not be modified.

```
struct lmic_t {
   u1 t frame[MAX LEN FRAME];
    u1_t dataLen; // 0 no data or zero length data, >0 byte count of data
    u1_t dataBeg; // 0 or start of data (dataBeg-1 is port)
   u1 t txCnt;
    u1_t txrxFlags; // transaction flags (TX-RX combo)
   u1 t pendTxPort;
    u1_t pendTxConf; // confirmed data
    u1_t pendTxLen;
    u1_t pendTxData[MAX_LEN_PAYLOAD];
   u1 t bcnChnl;
   u1 t bcnRxsyms;
    ostime_t bcnRxtime;
    bcninfo_t bcninfo; // Last received beacon info
 …
 …
};
```
This document does not describe the full struct in detail since most of the fields of the LMIC struct are used internally only. The most important fields to examine on reception (event EV RXCOMPLETE or EV\_TXCOMPLETE) are the txrxFlags for status information and frame[] and dataLen / dataBeg for the received application payload data. For data transmission the most important fields are pendTxData[], pendTxLen, pendTxPort and pendTxConf, which are used as input to the LMIC\_setTxData() API function (see [2.5.11\)](#page-10-0).

For the EV\_RXCOMPLETE and EV\_TXCOMPLETE events, the txrxFlags field sould be evaluated and the following flags are defined:

- TXRX\_ACK: confirmed UP frame was acked (mutually exclusive with TXRX\_NACK)
- TXRX\_NACK: confirmed UP frame was not acked (mutually exclusive with TXRX\_ACK)
- TXRX\_PORT: a port field is contained in the received frame
- TXRX\_DNW1: received in first DOWN slot (mutually exclusive with TXRX\_DNW2)
- TXRX\_DNW2: received in second DOWN slot (mutually exclusive with TXRX\_DNW1)
- TXRX\_PING: received in a scheduled RX slot

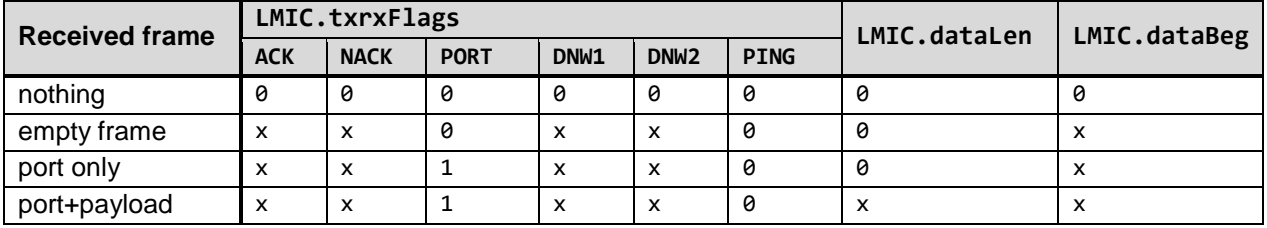

For the EV\_TXCOMPLETE event the fields have the following values:

For the EV\_RXCOMPLETE event the fields have the following values:

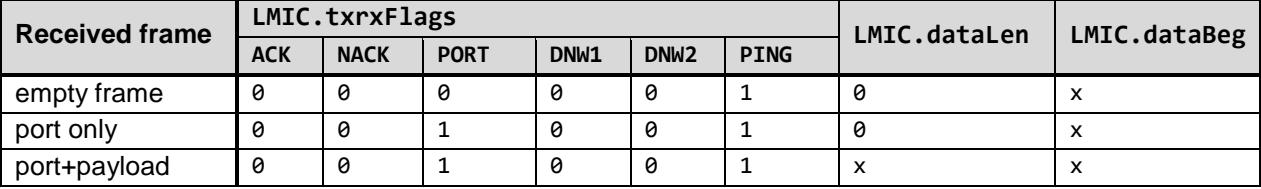

# <span id="page-9-0"></span>**2.5 API Functions**

The LMiC library offers a set of API functions to control the MAC state and to trigger protocol actions.

# **2.5.1** void **LMIC\_reset** ()

<span id="page-9-1"></span>Reset the MAC state. Session and pending data transfers will be discarded.

# **2.5.2** bit\_t **LMIC\_startJoining** ()

Immediately start joining the network. Will be called implicitely by other API functions if no session has been established yet. The events EV\_JOINING and EV\_JOINED or EV\_JOIN\_FAILED will be generated.

# **2.5.3** void **LMIC\_tryRejoin** ()

Check if other networks are around which can be joined. The session to the current network is kept if no new network is found. The events EV\_JOINED or EV\_REJOIN\_FAILED will be generated.

# <span id="page-9-2"></span>**2.5.4** void **LMIC\_setSession** (u4\_t *netid*, devaddr\_t *devaddr*, u1\_t\* *nwkKey*, u1\_t\* *artKey*)

Set static session parameters. Instead of dynamically establishing a session by joining the network, precomputed session parameters can be provided. To resume a session with precomputed parameters, the frame sequence counters (LMIC.seqnoUp and LMIC.seqnoDn) must be restored to their latest values.

# **2.5.5** bit\_t **LMIC\_setupBand** (u1\_t *bandidx*, s1\_t txpow, u2\_t *txcap*)

Create new band with the specified transmit power and duty cycle (1/*txcap*) properties.

#### **2.5.6** bit\_t **LMIC\_setupChannel** (u1\_t *channel*, u4\_t *freq*, u2\_t *drmap*, s1\_t *band*)

Create new channel in the given band using the specified frequency and allowing the data rates defined in the data rate bitmask  $(1 \lt\lt DRx)$ .

#### **2.5.7** void **LMIC\_disableChannel** (u1\_t *channel*)

Disable specified channel.

#### **2.5.8** void **LMIC\_setAdrMode** (bit\_t *enabled*)

Enable or disable data rate adaptation. Should be turned off if the device is mobile.

#### **2.5.9** void **LMIC\_setLinkCheckMode** (bit\_t *enabled*)

Enable/disable link check validation. Link check mode is enabled by default and is used to periodically verify network connectivity. Must be called only if a session is established.

#### **2.5.10** void **LMIC\_setDrTxpow** (dr\_t *dr*, s1\_t *txpow*)

<span id="page-10-0"></span>Set data rate and transmit power. Should only be used if data rate adaptation is disabled.

#### **2.5.11** void **LMIC\_setTxData** ()

Prepare upstream data transmission at the next possible time. It is assumed, that pendTxData, pendTxLen, pendTxPort and pendTxConf have already been set. Data of length LMIC.pendTxLen from the array LMIC.pendTxData[] will be sent to port LMIC.pendTxPort. If LMIC.pendTxConf is true, confirmation by the server will be requested. The event EV\_TXCOMPLETE will be generated when the transaction is complete, i.e. after the data has been sent and eventual down data or a requested acknowledgement has been received.

#### **2.5.12** int **LMIC\_setTxData2** (u1\_t *port*, xref2u1\_t *data*, u1\_t *dlen*, u1\_t *confirmed*)

Prepare upstream data transmission at the next possible time. Convenience function for LMIC\_setTxData(). If *data* is NULL, the data in LMIC.pendTxData[] will be used.

#### **2.5.13** void **LMIC\_clrTxData** ()

Remove data previously prepared for upstream transmission.

#### **2.5.14** bit\_t **LMIC\_enableTracking** (u1\_t *tryBcnInfo*)

Enable beacon tracking. A value of 0 for *tryBcnInfo* indicates to start scanning for the beacon immediately. A non-zero value specifies the number of attempts to query the server for the exact beacon arrival time. The query requests will be sent within the next upstream frames (no frame will be generated). If no answer is received scanning will be started. The events EV\_BEACON\_FOUND or EV SCAN TIMEOUT will be generated for the first beacon, and the events EV BEACON TRACKED, EV\_BEACON\_MISSED or EV\_LOST\_TSYNC\_will be generated for subsequent beacons.

#### **2.5.15** void **LMIC\_disableTracking** ()

Disable beacon tracking. The beacon will be no longer tracked and, therefore, also pinging will be disabled.

# **2.5.16** void **LMIC\_setPingable** (u1\_t *intvExp*)

Enable pinging and set the downstream listen interval. Pinging will be enabled with the next upstream frame (no frame will be generated). The listen interval is  $2^\wedge$ *intvExp* seconds, valid values for intvExp are 0-7. This API function requires a valid session established with the network server either via LMIC\_startJoining() or LMIC\_setSession() functions (see sections [2.5.2](#page-9-1) and [2.5.4\)](#page-9-2). If beacon tracking is not yet enabled, scanning will be started immediately. In order to avoid scanning, the beacon can be located more efficiently by a preceding call to LMIC\_enableTracking() with a nonzero parameter. Additionally to the events mentioned for LMIC\_enableTracking(), the event EV\_RXCOMPLETE will be generated whenever downstream data has been received in a ping slot.

#### **2.5.17** void **LMIC\_stopPingable** ()

Stop listening for downstream data. Periodical reception is disabled, but beacons will still be tracked. In order to stop tracking, the beacon a call to LMIC\_disableTracking() is required.

#### **2.5.18** void **LMIC\_sendAlive** ()

Send one empty upstream MAC frame as soon as possible. Might be used to signal liveness or to transport pending MAC options, and to open a receive window.

#### **2.5.19** void **LMIC\_shutdown** ()

Stop all MAC activity. Subsequently, the MAC needs to be reset via a call to LMIC reset() and new protocol actions need to be initiated.

# <span id="page-12-0"></span>**3. Hardware Abstraction Layer**

The LMiC library is separated into a large portion of portable code and a small platform-specific part. By implementing the functions of this hardware abstraction layer with the specified semantics, the library can be easily ported to new hardware platforms.

# <span id="page-12-1"></span>**3.1 HAL Interface**

The following groups of hardware components must be supported:

- Four digital I/O lines are needed in output mode to drive the radio's antenna switch (RX and TX), the SPI chip select (NSS), and the reset line (RST).
- Three digital I/O lines are needed in input mode to sense the radio's transmitter and receiver states (DIO0, DIO1 and DIO2).
- A SPI unit is needed to read and write the radio's registers.
- A timer unit is needed to precisely record events and to schedule new protocol actions.
- An interrupt controller is needed to forward interrupts generated by the digital input lines.

This section describes the function interface required to access these hardware components:

# **3.1.1** void **hal\_init** ()

Initialize the hardware abstraction layer. Configure all components (IO, SPI, TIMER, IRQ) for further use with the hal\_xxx() functions.

# **3.1.2** void **hal\_failed** ()

Perform "fatal failure" action. This function will be called by code assertions on fatal conditions. Possible actions could be HALT or reboot.

# **3.1.3** void **hal\_pin\_rxtx** (u1\_t *val*)

Drive the digital output pins RX and TX (0=receive, 1=transmit).

# **3.1.4** void **hal\_pin\_nss** (u1\_t *val*)

Drive the digital output pin NSS (0=low/selected, 1=high/deselected).

# **3.1.5** void **hal\_pin\_rst** (u1\_t *val*)

<span id="page-12-2"></span>Control the radio RST pin (0=low, 1=high, 2=floating)

# **3.1.6** void **radio\_irq\_handler** (u1\_t *dio*)

The three input lines DIO0, DIO1 and DIO2 must be configured to trigger an interrupt on the rising edge and the corresponding interrupt handlers must invoke the function radio\_irq\_handler() and pass the line which generated the interrupt as argument  $(0, 1, 2)$ .

#### **3.1.7** u1\_t **hal\_spi** (u1\_t *outval*)

Perform 8-bit SPI transaction. Write given byte *outval* to radio, read byte from radio and return value.

#### **3.1.8** u4\_t **hal\_ticks** ()

Return 32-bit system time in ticks.

#### **3.1.9** void **hal\_waitUntil** (u4\_t *time*)

Busy-wait until specified timestamp (in ticks) is reached.

#### 3.1.10 u1\_t **hal\_checkTimer** (u4\_t *targettime*)

Check and rewind timer for given *targettime*. Return 1 if *targettime* is close (not worthwhile programming the timer). Otherwise rewind timer for exact *targettime* or for full timer period and return 0. The only action required when *targettime* is reached is that the CPU wakes up from possible sleep states.

#### **3.1.11** void **hal\_disableIRQs** ()

Disable all CPU interrupts. Might be invoked nested. But will always be followed by matching call to hal\_enableIRQs().

#### **3.1.12** void **hal\_enableIRQs** ()

Enable CPU interrupts. When invoked nested, only the outmost invocation actually must enable the interrupts.

#### **3.1.13** void **hal\_sleep** ()

<span id="page-13-0"></span>Sleep until interrupt occurs. Preferably system components can be put in low-power mode before sleep, and be re-initialized after sleep.

# **3.2 HAL Reference Implementation for STM32/Cortex-M3**

The source code of the LMiC library includes a reference implementation of the HAL for the STM32/Cortex-M3 platform. This implementation demonstrates the required semantics of the HAL function interface. For brevity's sake it is kept as simple as possible and it is not optimized (e.g. for power consumption). We will describe here the hardware resources used by this implementation. Applications using the library must be aware of the use of these resources and must not interfere with them! Either applications have to use different resources availbale on the platform, or they have to modify the HAL implementation and multiplex access to the required resources!

# **3.2.1 Output I/O Lines**

The following generic output lines are used to control the radio.

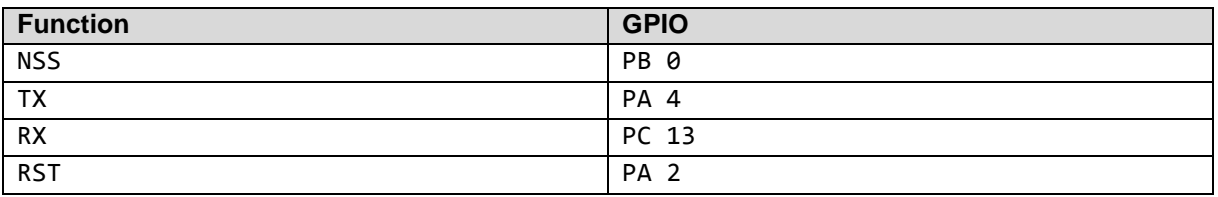

# **3.2.2 Input I/O Lines**

The following generic input lines are used to track the transmitter and receiver state. These lines are programmed to generate interrupts on the rising edge (see section [3.1.6](#page-12-2) and [3.2.5\)](#page-14-0).

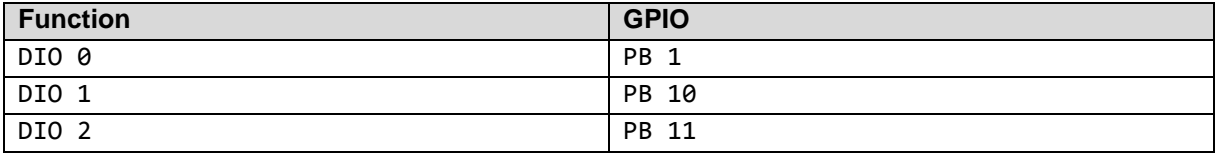

# **3.2.3 SPI**

The SPI1 peripheral is connected to the radio as shown in the table below.

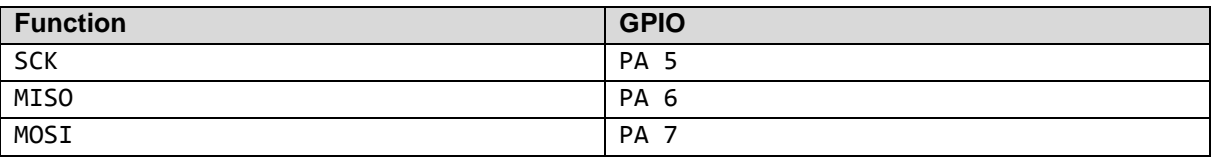

# **3.2.4 Timer**

The TIMER 9 peripheral is used to provide 32kHz clock ticks and to generate comparator interrupts for scheduled protocol actions.

# <span id="page-14-0"></span>**3.2.5 Interupts**

One EXTI interrupt handler is used to handle all external I/O line interrupt groups (0, 1, 2, 3, 4, 5-9, 10- 15). The EXTI handler checks the source of the interrupt and eventually invokes the radio\_irq\_handler().

The handler for TIMER 9 interrupts updates the system clock ticks on roll-over of the counter. No specific action has to be performed by the handler when the interrupt is triggered by the comparator. It is sufficient that the CPU wakes from sleep and the run-time environment of LMiC can check for pending actions.

# <span id="page-15-0"></span>**4. Examples**

A set of examples is provided to demonstrate how typical node applications can be implemented with only a few lines of code using the LMiC library. The shipped examples are ready to run on the demo board of the *IMST / WiMOD LoRa™ Radio Starter Kit*.

The examples can be built using different compiler toolchains and makefiles are provided for *IAR*, *Keil* and *GCC*. Additionally project files for the integrated development environments *IAR Workbench* and *Keil µVision* are provided in the examples directory of the ZIP file.

**Note:** all projects should have the following preprocessor defines set in the project options:

CFG\_eu868, CFG\_wimod\_board, CFG\_sx1272\_radio

In addition to driving the radio using the LMiC APIs, the examples are written to give local feedback via a LED and a serial console using the debug library described in section [4.8.](#page-21-0) The demo board will make the serial console available as "USB Serial Port" on the connected PC and the output of the debug functions can be easily viewed with the terminal application of your choice. Communication parameters are 115200bps 8/N/1.

*Figure 2. IMST / WiMOD LoRa™ Radio Starter Kit*

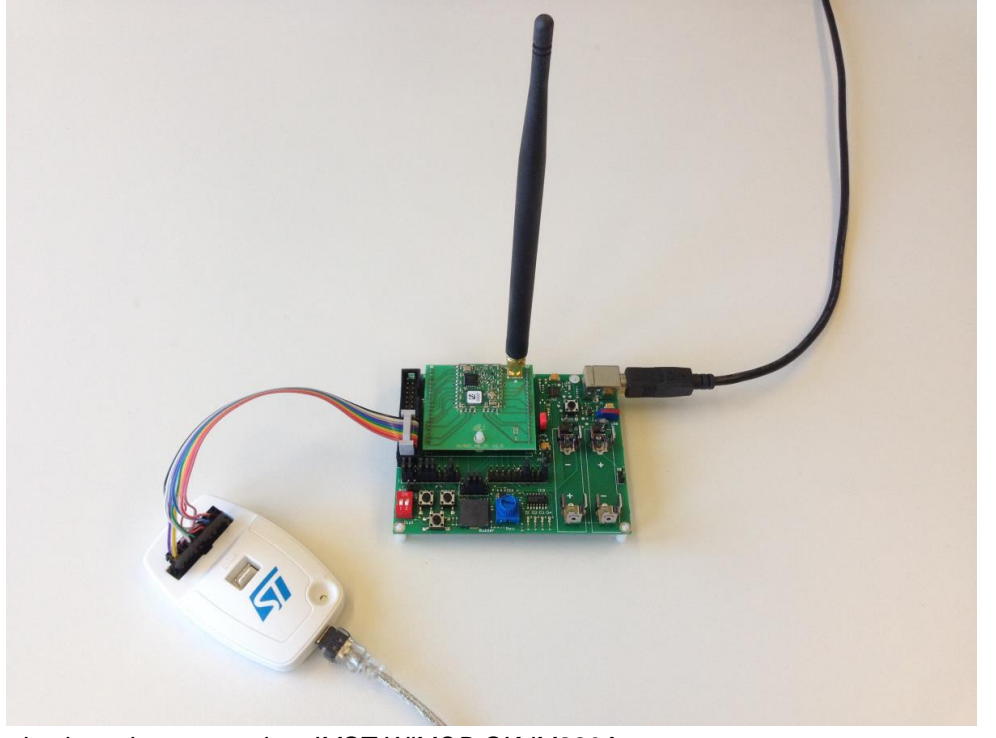

*The examples have been tested on IMST WiMOD SK-iM880A.*

For brevity's sake only the relevant portions of the code are included in the snippets shown for each example in this section. In most cases, this is the application's onEvent() callback function plus some utility glue contained in the example's main.c file.

# <span id="page-16-0"></span>**4.1 Example 1: hello**

The first example (*hello*) can be used to verify that your development environment is up and running and all components are well connected. The example doesn't use the radio, it only uses the run-time functions and the debug library to periodically log a counter value to the serial console and to blink the LED.

```
// counter
static int cnt = 0;
// log text to USART and toggle LED
static void initfunc (osjob_t* job) {
    // say hello
     debug_str("Hello World!\r\n");
     // log counter
    debug_val("cnt = ", cnt);
     // toggle LED
     debug_led(++cnt & 1);
     // reschedule job every second
     os_setTimedCallback(job, os_getTime()+sec2osticks(1), initfunc);
}
```
If everything is set up correctly and the program is executed you should see the LED blink in a one second interval and see the following output on the terminal:

```
============== DEBUG STARTED ==============
Hello World!
cnt = 00000000
Hello World!
cnt = 00000001
Hello World!
cnt = 00000002
. . . . . .
```
# <span id="page-16-1"></span>**4.2 Example 2: join**

The next example (*join*) can be used to verify that the radio is working and that the node settings are correct and match your network infrastructure. For the example to work, the application callbacks os\_getArtEui(), os\_getDevEui() and os\_getDevKey() have to return correct values for the application router id, the device id, and the device key!

```
static osjob_t blinkjob;
static u1_t ledstate = 0;
static void blinkfunc (osjob_t* j) {
    // toggle LED
     ledstate = !ledstate;
     debug_led(ledstate);
     // reschedule blink job
    os setTimedCallback(j, os getTime()+ms2osticks(100), blinkfunc);
}
void onEvent (ev_t ev) {
```

```
 debug_event(ev);
     switch(ev) {
       // starting to join network
       case EV_JOINING:
           // start blinking
           blinkfunc(&blinkjob);
           break;
       // network joined, session established
       case EV_JOINED:
           // cancel blink job
           os_clearCallback(&blinkjob);
            // switch on LED
           debug_led(1);
            // (don't schedule any new actions)
           break;
     }
}
```
On execution the LED should start blinking fast, and after about five seconds (if the network can be successfully joined), it should become ON permanently. The output on the terminal should be JOINING at the beginning, and after about five seconds JOINED.

```
============== DEBUG STARTED ==============
JOINING
JOINED
```
# <span id="page-17-0"></span>**4.3 Example 3: transmit**

After joining the network, the *transmit* example will start sending upstream frames containing one byte with the last known signal-to-noise ratio. Once a transmission is complete, a new transmission will be scheduled immediately, and hence the frames will be sent with the maximum rate permitted by the duty cycle. If downstream data has been received in the receive slot after the transmission, it will be logged to the console.

```
void onEvent (ev_t ev) {
     debug_event(ev);
     switch(ev) {
       // network joined, session established
       case EV_JOINED:
           debug_val("netid = ", LMIC.netid);
           goto tx;
       // scheduled data sent (optionally data received)
       case EV_TXCOMPLETE:
           if(LMIC.dataLen) { // data received in rx slot after tx
               debug_buf(LMIC.frame+LMIC.dataBeg, LMIC.dataLen);
           }
         tx:
           // immediately prepare next transmission
           LMIC.frame[0] = LMIC.snr;
```

```
 // schedule transmission (port 1, datalen 1, no ack requested)
       LMIC_setTxData2(1, LMIC.frame, 1, 0);
       // (will be sent as soon as duty cycle permits)
       break;
 }
```
The upstream frames should be delivered to the application router and the following output should be seen on the node's console:

============== DEBUG STARTED ============== JOINING JOINED netid = 00000001 **TXCOMPLETE TXCOMPLETE** TXCOMPLETE

# <span id="page-18-0"></span>**4.4 Example 4: periodic**

}

The next example (*periodic*) will periodically report a sensor value to the network. After joining, a job is run which reads the sensor, prepares an upstream transmission with the sensor's value, and reschedules the job for repeated execution in 60 seconds. To implement the sensor, this example uses platform-specific functions initsensor() and readsensor() contained in the file sensor.c. The sample sensor simply reads the position of the "DIP switch 1" on the demo board (PB 12) as 1-bit value.

```
static osjob_t reportjob;
```

```
// report sensor value every minute
static void reportfunc (osjob_t* j) {
     // read sensor
    u2_t val = readsensor();
    debug_val("val = ", val); // prepare and schedule data for transmission
    LMIC.fname[0] = val << 8; LMIC.frame[1] = val;
    LMIC_setTxData2(1, LMIC.frame, 2, 0); // (port 1, 2 bytes, unconfirmed)
     // reschedule job in 60 seconds
    os setTimedCallback(j, os getTime()+sec2osticks(60), reportfunc);
}
void onEvent (ev_t ev) {
    debug event(ev);
     switch(ev) {
       // network joined, session established
       case EV_JOINED:
           // switch on LED
           debug_led(1);
           // kick-off periodic sensor job
           reportfunc(&reportjob);
           break;
```
}

}

Depending on the position of DIP switch 1, this example should generate output similar to this:

```
============== DEBUG STARTED ==============
JOINING
JOINED
val = 00000001
TXCOMPLETE
val = 00000001
TXCOMPLETE
val = 00000000
TXCOMPLETE
```
# <span id="page-19-0"></span>**4.5 Example 5: interrupt**

This example (*interrupt*) uses the same sensor as in the previous example but it doesn't read the sensor periodically. Instead, it is interrupt-driven and only sends the sensor value when the sensor has changed. An application-defined interrupt handler has been added in the sensor.c file to run a registered job callback when the interrupt is triggered:

```
// called by EXTI_IRQHandler
// (set preprocessor option CFG_EXTI_IRQ_HANDLER=sensorirq)
void sensorirq () {
    if((EXTI->PR & (1<<INP_PIN)) != 0) { // pendingEXTI->PR = (1<<INP_PIN); // clear irq
         // run application callback function in 50ms (debounce)
         os_setTimedCallback(&irqjob, os_getTime()+ms2osticks(50), irqjob.func);
     }
}
```
# <span id="page-19-1"></span>**4.6 Example 6: beacon**

The following example (*beacon*) enables beacon tracking after joining the network. It drives the LED depending on the TRACKED/MISSED events in each period. If the beacon is successfully tracked, the GPS time contained in the beaon is logged to the console.

```
void onEvent (ev_t ev) {
    debug event(ev);
     switch(ev) {
       // network joined, session established
       case EV_JOINED:
           // enable tracking mode, start scanning...
          LMIC_enableTracking(0);
          debug str("SCANNING...\r\n");
           break;
       // beacon found by scanning
       case EV_BEACON_FOUND:
```

```
 // switch LEN on
           debug_led(1);
           break;
       // beacon tracked at expected time
       case EV_BEACON_TRACKED:
           debug_val("GPS time = ", LMIC.bcninfo.time);
           // switch LEN on
          debug led(1); break;
       // beacon missed at expected time
       case EV_BEACON_MISSED:
           // switch LEN off
           debug_led(0);
           break;
     }
}
```
Depending on the reception quality the console output should look similar to this:

```
============== DEBUG STARTED ==============
JOINING
JOINED
SCANNING...
BEACON_FOUND
BEACON_TRACKED
GPS time = 545CE201
BEACON_TRACKED
GPS time = 545CE281
BEACON_TRACKED
GPS time = 545CE301
```
# <span id="page-20-0"></span>**4.7 Example 7: ping**

The next example (*ping*) joins the network and repeatedly listens for downstream data. This is achieved by enabling the beacon-based ping mode with an interval of two seconds. The call to LMIC\_setPingable() sets the ping mode locally and starts scanning for the beacon. Once the first beacon has been found, an upstream frame needs to be sent (in this case an empty frame via  $LMIC sendAlive()$  to transport the MAC options and to notify the server of the ping mode and interval. Whenever the server has sent downstream data in one of the receive slots, the EV\_RXCOMPLETE event is triggered and the received data can be evaluated in the frame field of the LMIC struct. The sample code logs the received data to the console and, in the special case when exactly one byte is received, it drives the LED depending on the received value.

```
void onEvent (ev_t ev) {
     debug_event(ev);
     switch(ev) {
       // network joined, session established
       case EV_JOINED:
           // enable pinging mode, start scanning...
           // (set local ping interval configuration to 2^1 == 2 sec)
```

```
LMIC setPingable(1);
         debug_str("SCANNING...\r\n");
          break;
      // beacon found by scanning
      case EV_BEACON_FOUND:
          // send empty frame up to notify server of ping mode and interval!
         LMIC sendAlive();
          break;
      // data frame received in ping slot
      case EV_RXCOMPLETE:
          // log frame data
          debug_buf(LMIC.frame+LMIC.dataBeg, LMIC.dataLen);
          if(LMIC.dataLen == 1) {
               // set LED state if exactly one byte is received
               debug_led(LMIC.frame[LMIC.dataBeg] & 0x01);
 }
          break; 
    }
```
# **4.8 Debug library**

<span id="page-21-0"></span>}

A small debug library is provided to enable local text output for the examples shown in this chapter. This library is not required by LMiC but is useful for development and debugging. The library functions offer simple serial console logging and access to a LED for diagnostic output. The debug library is platform-specific and is implemented for STM32/Cortex-M3.

#### **4.8.1** void **debug\_init** ()

Initilize the peripherals required for the debug functions. USART1 and LED4 are used in the reference implementation for STM32/Cortex-M3. Serial communication settings are 115200 8/N/1.

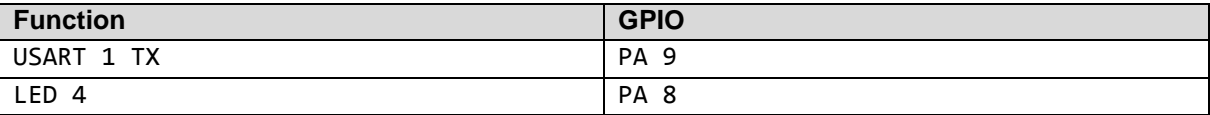

#### **4.8.2** void **debug\_led** (u1\_t *val*)

Drive LED (0=off, 1=on).

#### **4.8.3** void **debug\_char** (u1\_t c)

Log single character to serial console.

#### **4.8.4** void **debug\_hex** (u1\_t *b*)

Log byte value as two hexadecimal characters to serial console.

#### **4.8.5** void **debug\_buf** (const u1\_t\* *buf*, u2\_t *len*)

Log multiple bytes as space-separated hex characters to serial console.

# **4.8.6** void **debug\_uint** (u4\_t *v*)

Log 32-bit unsigned int value as eight hexadecimal digits to serial console.

#### **4.8.7** void **debug\_str** (const u1\_t\* *str*)

Log arbitrary nul-terminated string to serial console.

# **4.8.8** void **debug\_event** (int *ev*)

Log name of event followed by "\r\n" to serial console.

#### **4.8.9** void **debug\_val** (const u1\_t\* *label*, u4\_t *val*)

Log label string plus hexadecimal integer value followed by "\r\n" to serial console.

# <span id="page-23-0"></span>**5. Release History**

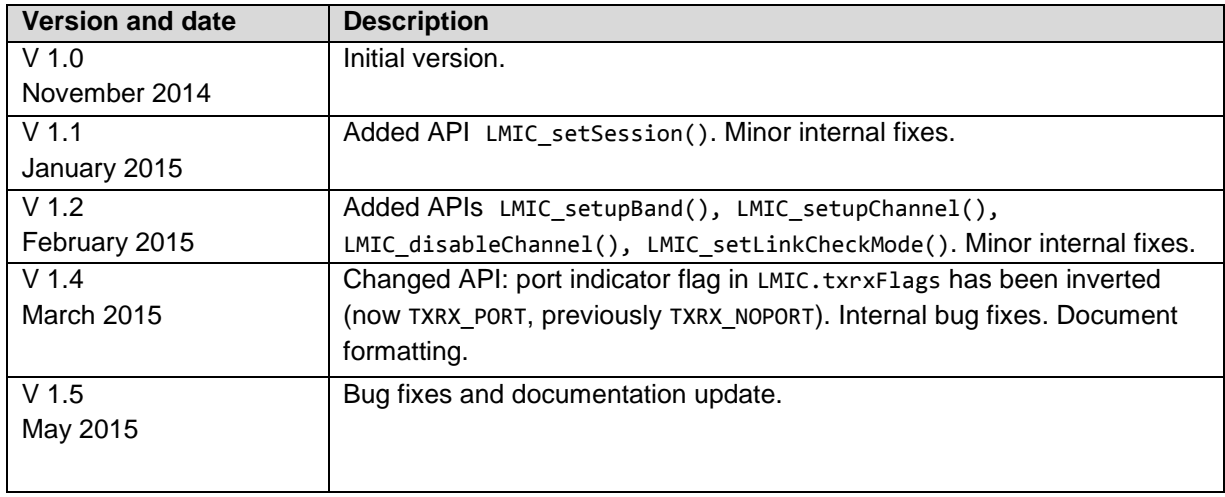